## **Beschreibung Datenübertragung:**

## **Profinet** T **Mehrzonentemperaturregler RT7000/RS71X0**

## Inhaltsverzeichnis

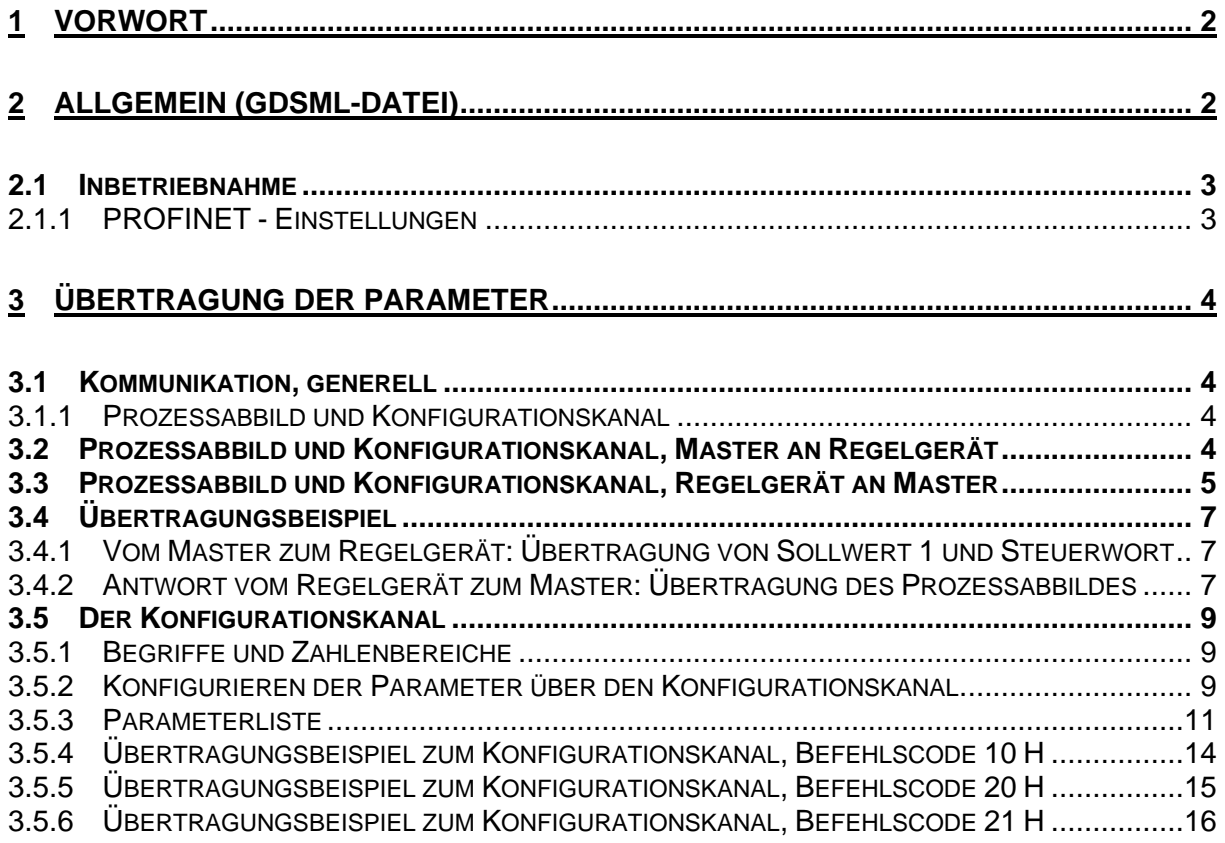

ELOTECH Industrieelektronik GmbH Verbindungsstrasse 27 D – 40723 HILDEN FON +49 2103 / 255 97 0 FAX +49 2103 / 255 97 29 www.elotech.de Email: info@elotech.de

## <span id="page-1-0"></span>**1 Vorwort**

Diese Beschreibung wurde mit größtmöglicher Sorgfalt erstellt. Die Angaben hierin gelten jedoch nicht als Zusicherung von Produkteigenschaften. Der Hersteller übernimmt keine Haftung für Fehler. Der Hersteller behält sich Änderungen, die dem technischen Fortschritt dienen, jederzeit vor.

Alle Rechte, auch der Übersetzung, vorbehalten. Kein Teil des Werkes darf in irgendeiner Form (Druck, Kopie, Mikrofilm oder einem anderen Verfahren) ohne schriftliche Genehmigung der der Hersteller reproduziert oder unter Verwendung elektronischer Systeme verarbeitet, vervielfältigt oder verbreitet werden.

# <span id="page-1-1"></span>**2 Allgemein (GDSML-Datei)**

ELOTECH - Mehrzonentemperaturregler RT7000 und RS71X0 (auch als Regelgerät bezeichnet) sind zum Anschluss an Profinet fähig, wenn die entsprechenden Schnittstellenmodul M1018 ausgerüstet ist.

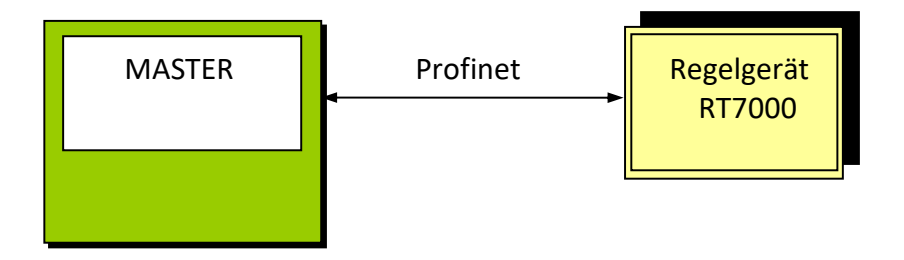

Es ist möglich, die Mehrzonentemperaturregler über Profinet durch einen Master überwachen und steuern zu lassen. Der Ablauf einer Kommunikation wird immer vom Master gesteuert. Das nachgeschaltete Regelgerät arbeitet als I/O-Device ("Slave"). Jedes Regelgerät hat eine eigene Geräteadresse (IP-Adresse), die vom Master vergeben werden muss.

Stellt das Regelgerät Übertragungsfehler oder Plausibilitätsfehler (z. B. Bereichsgrenzen-Überschreitung) fest, so akzeptiert es diese Daten nicht. Die zuvor bereits vorhandenen, gültigen Daten bleiben weiterhin bestehen.

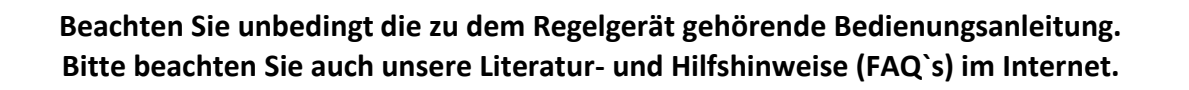

### **GSDML - Datei:**

Die Datei steht im Internet unter www.elotech.de -> "Downloads" zum Download bereit.

## <span id="page-2-0"></span>**2.1 Inbetriebnahme**

#### **Anmerkung:**

**Die Inbetriebnahme des Regelgerätes mit Profinet-Anschluss darf nur von geschultem Personal unter Beachtung der Sicherheitsvorschriften durchgeführt werden. Es ist unabdingbar, dass Sie Erfahrung im Umgang mit Profinet besitzen.**

Zur Inbetriebnahme benötigen Sie die folgenden Komponenten:

- Ethernet-Kabel
- GSDML-Datei
- Beliebiges Projektierungswerkzeug für PROFINET

**Um ein ordnungsgemäßes Arbeiten des Regelgerätes zu gewährleisten, müssen Sie folgende Schritte bei der Inbetriebnahme unbedingt durchführen:**

### <span id="page-2-1"></span>**2.1.1 PROFINET - Einstellungen**

Stellen Sie an dem Regelgerät die folgenden Parameter entsprechend ein: Regelgeräteeinstellungen:

**Protokoll**: Menü / System / Feldbus / Protokoll -> Profinet

**Ext. Steuerung aktivieren** Menü / System / Feldbus / Remote -> Ein

Hinweis: Steht der Parameter "Remote" auf "Aus", übernimmt der RT7000/RS71x0 keine Daten vom Master, sendet aber trotzdem seine Daten an den Master ("Read-Only-Betrieb").

#### **PROFINET - Statusanzeigen**

Wähle "Menü / System / Feldbus / Status:

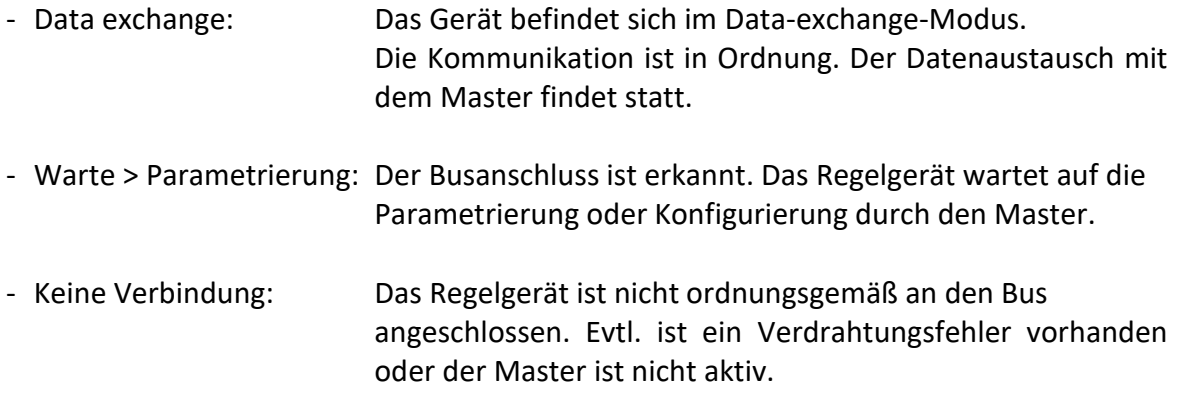

## <span id="page-3-0"></span>**3 Übertragung der Parameter**

## <span id="page-3-1"></span>**3.1 Kommunikation, generell**

Der Master sendet Daten an das Regelgerät. Diese werden vom Regelgerät nur übernommen, wenn dieses auf "remote"-Betrieb steht. Siehe entsprechende Bedienungsanleitung. In der umgekehrten Richtung sendet das Regelgerät eine Antwort an den Profinet-Master. Dieser Ablauf findet zyklisch statt und wird vom Master gesteuert. Die Konfiguration des Masters erfolgt mittels der GSDML-Datei.

Für das Regelgerät steht das folgende Modul zur Verfügung. Das Modul muss entsprechend der Zonenzahl des Reglers ausgewählt werden.

## <span id="page-3-2"></span>**3.1.1 Prozessabbild und Konfigurationskanal**

#### **Modul:** "16 - channel process + parameter"

Info: Es wird immer das 16-Zonen-Modul genutzt, auch wenn nur eine oder nur sechs Zonen benutzt werden. Die restlichen Daten werden vom Regler ignoriert.

## <span id="page-3-3"></span>**3.2 Prozessabbild und Konfigurationskanal, Master an Regelgerät**

Prozessabbild und Konfigurationskanal werden immer gleichzeitig übertragen werden. Dazu werden die Bytes des Konfigurationskanals an die des Prozessabbildes angefügt. Wenn der Konfigurationskanal nicht genutzt wird, können auf den entsprechenden Bytes Nullen übertragen werden.

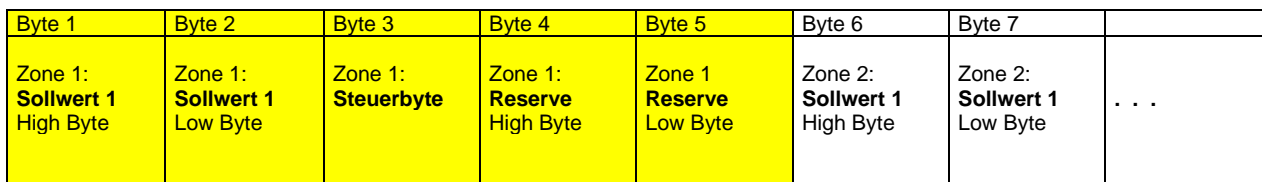

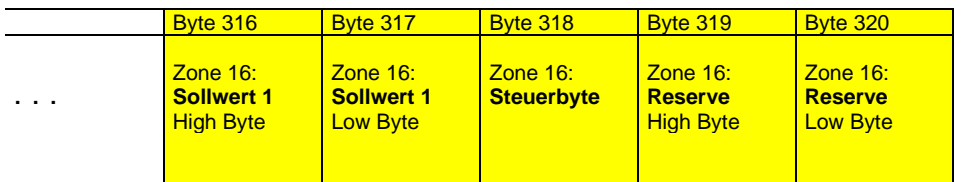

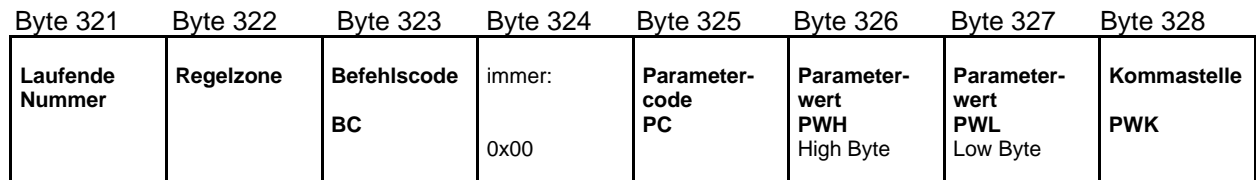

Bei Regelgeräten mit weniger Regelzonen werden die ungenutzten Bytes ignoriert.

**ELOTECH** 

**ACHTUNG: Jede Änderung des Sollwertes wird im internen nichtflüchtigen Speicher gespeichert. Die Anzahl der Schreibzyklen ist auf ca. 1.000.000 begrenzt.**

> **Sollen häufig wechselnde Sollwerte (z.B. bei Rampen) übertragen**  werden, so muss im Steuerbyte das Bit 2 auf "1" gesetzt werden

**Sollwert / Istwert:** Im Prozessabbild besteht der Parameterwert aus zwei Datenbyte. Es wird erst das High- und dann das Low-Byte übertragen (Siemens / Motorola-Format). Sollwert und Istwert werden im Prozessabbild immer mit einer Nachkommastelle übertragen, auch wenn der Messbereich keine Kommastelle hat.

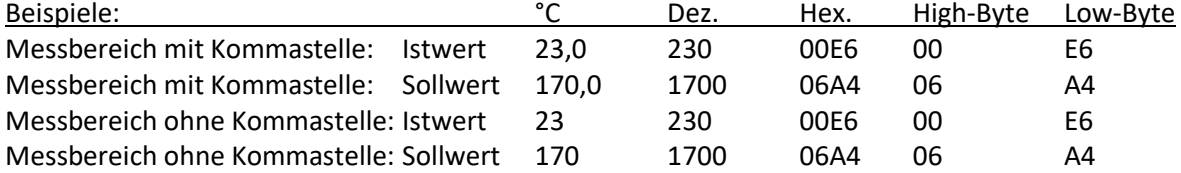

**Steuerbyte:** Bit 0: Regelzone on/off : 0 = on, 1 = off

- Bit 1: Selbstoptimierung:  $0 = \text{off}$ , 1 = on Die Änderung von "0" auf "1" bewirkt eine einmalige Optimierung. Während der Optimierung muss das Bit auf 1 gesetzt bleiben. Zum erneuten Auslösen einer Optimierung muss das Bit zwischenzeitlich einmal auf "0" gesetzt werden.
- Bit 2: 0 = Der Sollwert wird immer nichtflüchtig gespeichert 1 = Der Sollwert wird nur im RAM gespeichert.
- Bit 3: Aktueller Sollwert: 0 = Sollwert SP1, 1 = Sollwert SP2 Gilt immer für alle Zonen, in denen der 2. Sollwert nicht auf OFF steht.
- Bit 4: 1 = löschen der Meldung "Optimierungsfehler" im Reglerstatus
- Bit 5: 0
- Bit 6: 0
- Bit 7: 1= löschen der Meldung "Systemfehler" im Reglerstatus

### <span id="page-4-0"></span>**3.3 Prozessabbild und Konfigurationskanal, Regelgerät an Master**

Prozessabbild und Konfigurationskanal werden immer gleichzeitig übertragen werden.

**VELOTECH** 

Dazu werden die Bytes des Konfigurationskanals an die des Prozessabbildes angefügt. Wenn der Konfigurationskanal nicht genutzt wird, können die entsprechenden Bytes ignoriert werden.

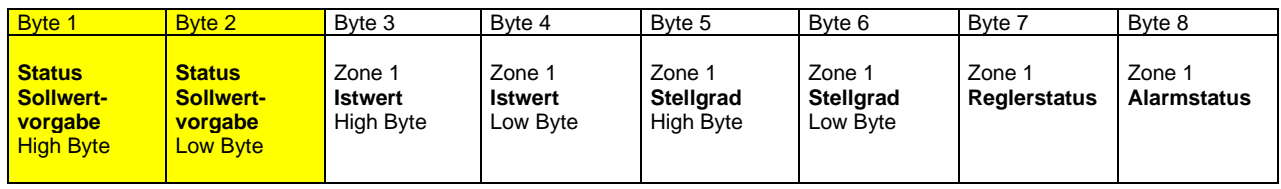

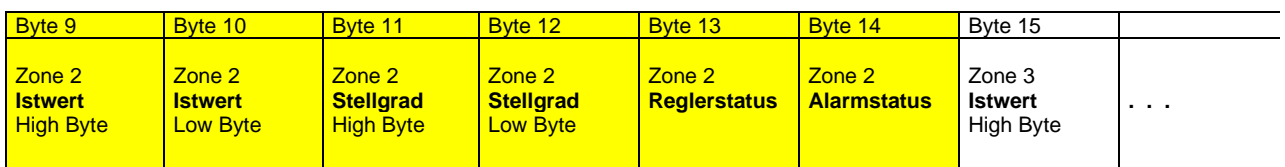

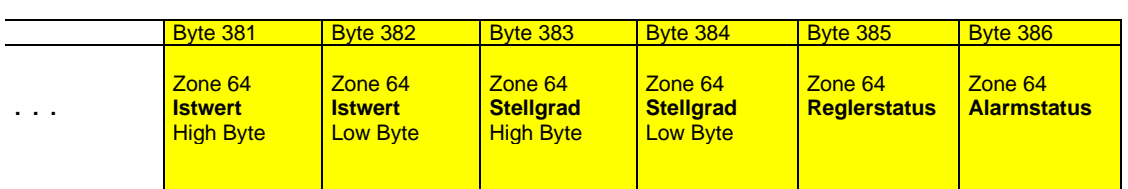

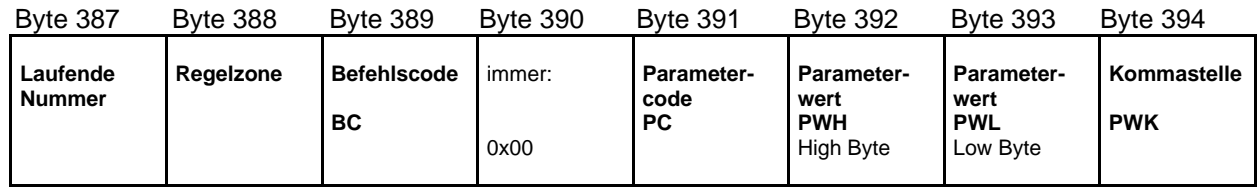

Bei Regelgeräten mit weniger als 64 Regelzonen enthalten die nicht benötigten Bytes Nullen.

#### **Definition "Status Sollwertvorgabe":**

zeigt an, ob beim Schreiben des Sollwertes ein Bereichsfehler aufgetreten ist.

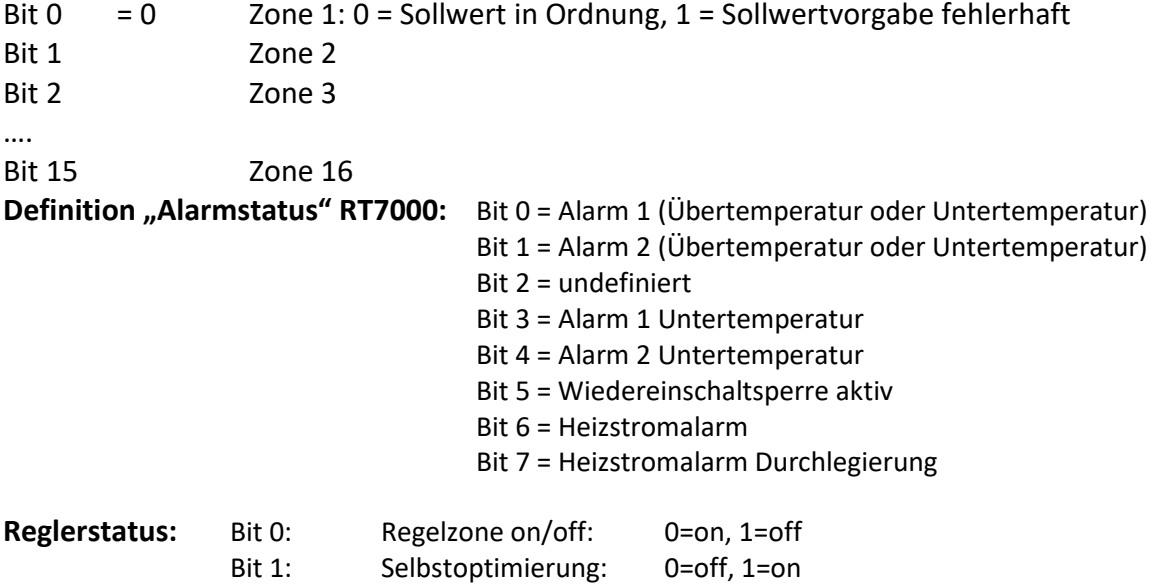

**ELOTECH** ₽

- Bit 2: Fernsteuerbetrieb: 0=ein, 1=aus=Handbedienung
- Bit 3: Aktueller Sollwert: 0= Sollwert SP1, 1= Sollwert SP2
- Bit 4: 1 = Optimierungsfehler
- Bit 5: 1 = Sollwertrampe aktiv
- Bit 6: 1 = Fühlerfehler
- Bit 7: 1 = Systemfehler

## <span id="page-6-0"></span>**3.4 Übertragungsbeispiel**

### <span id="page-6-1"></span>**3.4.1 Vom Master zum Regelgerät: Übertragung von Sollwert 1 und Steuerwort**

- Byte 1 + 2: Zone 1, Sollwert 1 = 50,0°C soll an das Regelgerät übertragen werden. Sollwert: 500 dezimal = 0x01F4 hexadezimal als 16 Bit Integer-Wert
- Byte 3: Zone 1, die Regelung soll eingeschaltet werden (Bit 0 = 0).

### **Alle folgenden Zonen werden entsprechend gehandhabt.**

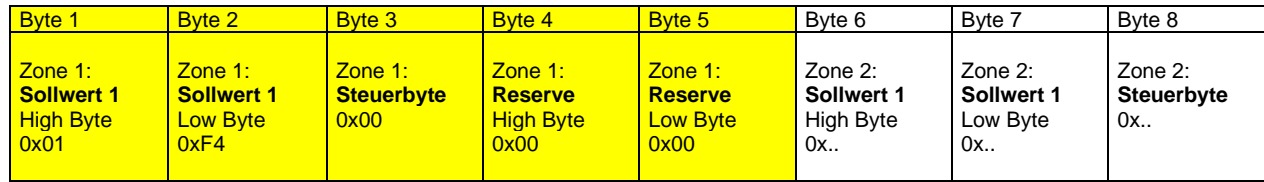

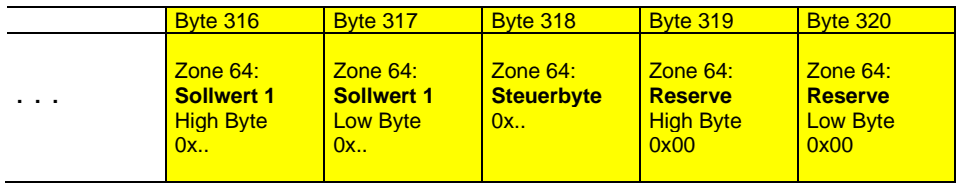

Beispiele für den Konfigurationskanal sind ab Abschnitt 3.5.7 gezeigt.

<span id="page-6-2"></span>**3.4.2 Antwort vom Regelgerät zum Master: Übertragung des Prozessabbildes** Das Regelgerät zeigt die folgenden Parameter-Werte:

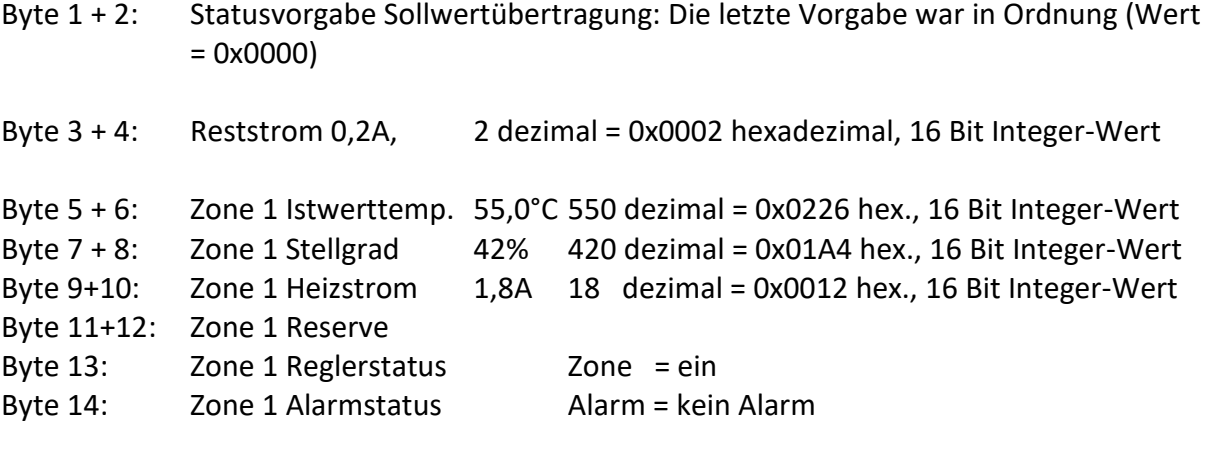

Byte 15+16: Zone 2, Istwerttemp. 56,0°C 560 dezimal = 0x0230 hex., 16 Bit Integer-Wert

**VELOTECH** 

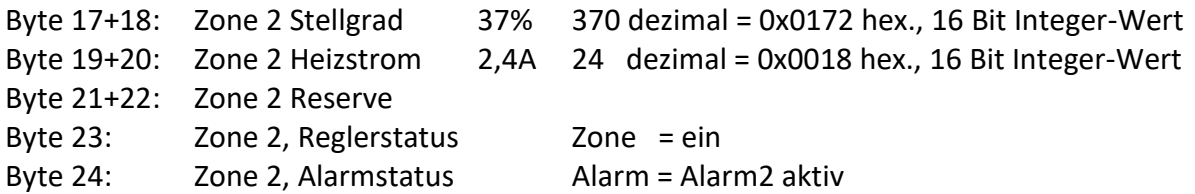

usw.

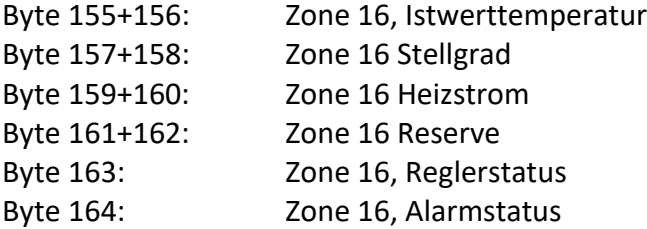

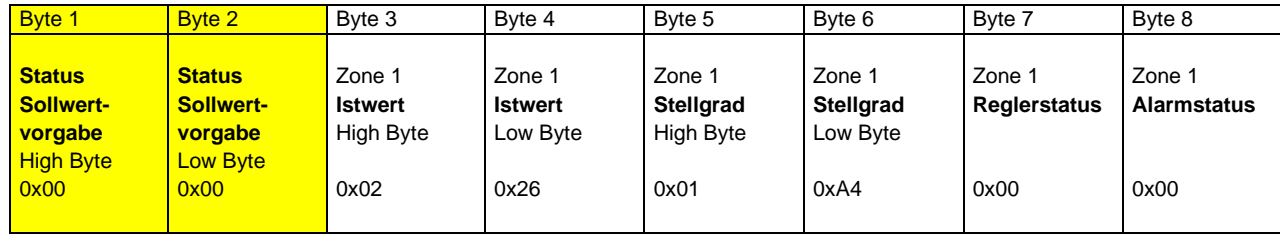

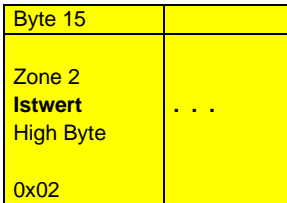

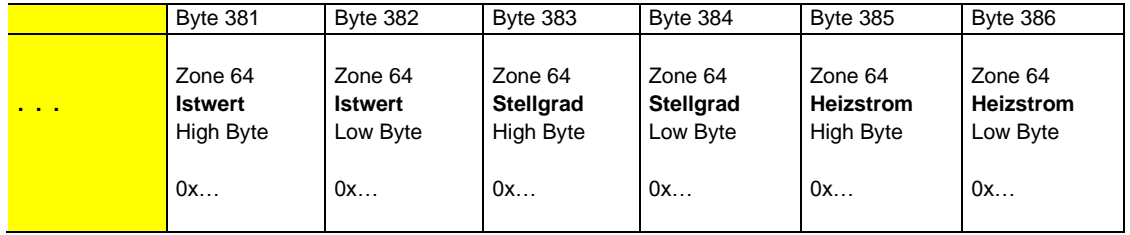

Bei Regelgeräten mit weniger als 64 Regelzonen werden auf den entsprechenden Bytes Nullen gesendet. Beispiele für den Konfigurationskanal sind ab Abschnitt 3.5.7 gezeigt.

**VELOTECH** 

## <span id="page-8-0"></span>**3.5 Der Konfigurationskanal**

Der Profinet-Master hat die Möglichkeit über den Konfigurationskanal alle verfügbaren Daten der Regelgeräte auszulesen und, wenn zugelassen, zu ändern. Die Befehls- oder Parameterübergabe erfolgt in beiden Richtungen über festgelegte Datenblöcke.

### <span id="page-8-1"></span>**3.5.1 Begriffe und Zahlenbereiche**

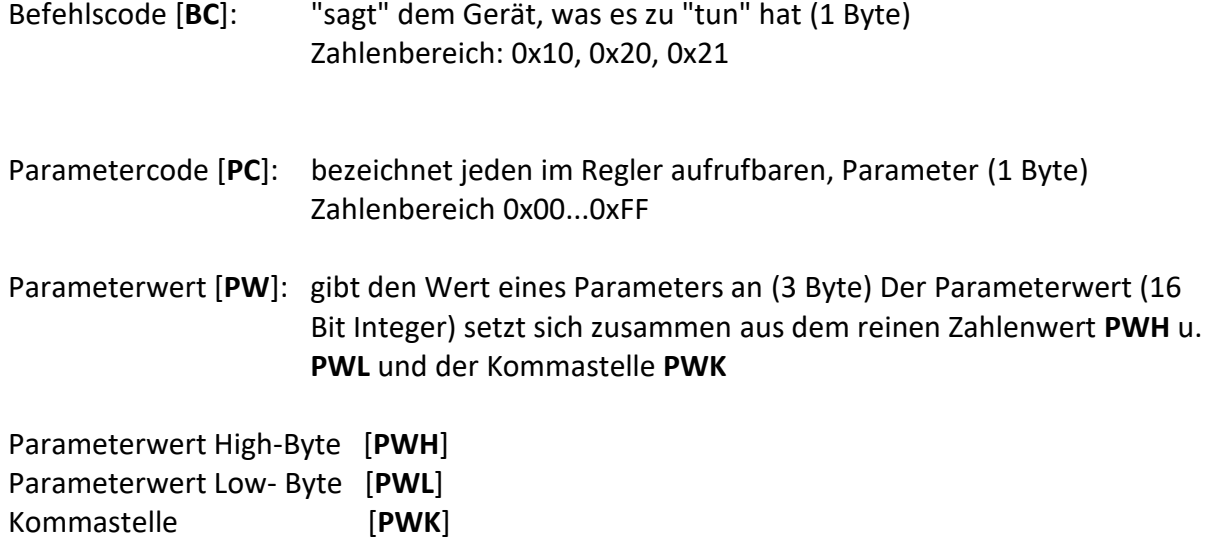

### <span id="page-8-2"></span>**3.5.2 Konfigurieren der Parameter über den Konfigurationskanal.**

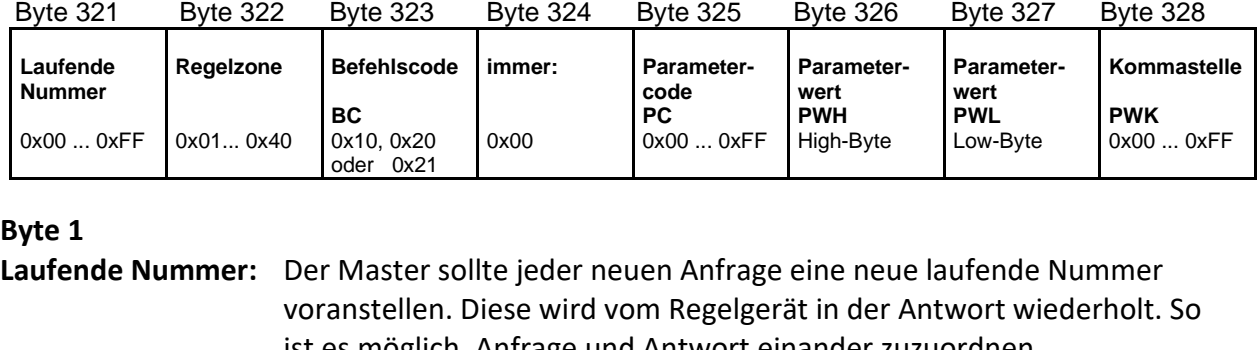

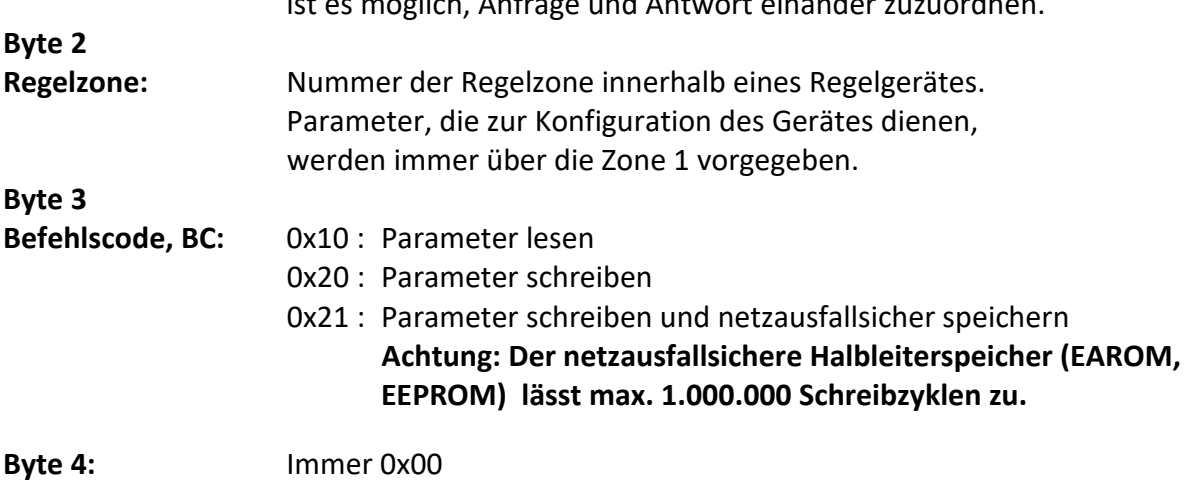

**ELOTECH** 

#### **Byte 5**

**Parametercode, PC: Anfrage:**

Adressiert den zu konfigurierenden Parameter (siehe Tabelle).

#### **Antwort:**

War der Lesevorgang vom Regelgerät fehlerfrei, so enthält Byte 5 in der Antwort des Regelgerätes den Parametercode PC. War der Schreibvorgang auf das Regelgerät fehlerfrei, so enthält Byte 5 den Wert 00H (acknowledge). Bei fehlerhafter Kommunikation können die folgenden Fehlermeldungen in Byte 5 auftreten:

- 03 H Prozedurfehler (ungültiger Befehlscode)
- 04 H Bereichvorgabe nicht eingehalten (Wert zu groß oder zu klein)
- 05 H Regelzone nicht vorhanden
- 06 H der angesprochene Parameter ist ein "nur Leseparameter"
- 07 H Schreiben nicht möglich, da Regler nicht auf "remote" geschaltet ist.
- 08 H Parametercode ungültig
- 09 H Befehlsausführung nicht möglich
	- (z.B. Optimierung kann nicht ausgelöst werden)
- FEH Fehler beim Schreiben in den netzausfallsicheren Speicher
- FFH allgemeiner Fehler

## **Byte 6, 7 und 8**

**Parameterwert:** In den Bytes 6, 7 und 8 stehen der Parameterwert **PWH** und **PWL** und die Kommastelle **PWK**. Im Konfigurationskanal besteht der Parameterwert aus drei Datenbyte:

2 Datenbyte (Wert), 1 Datenbyte (Kommastelle).

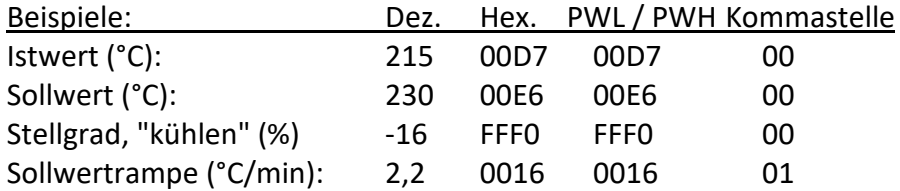

Der Parameterwert errechnet sich wie folgt:

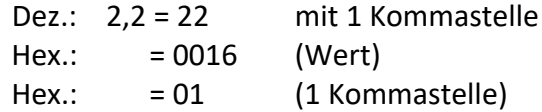

Negative Werte: Bildung durch das binäre 2er-Komplement.

 $V$  ELOTECH

### <span id="page-10-0"></span>**3.5.3 Parameterliste**

Die zulässigen Wertebereiche bzw. Eintragungen unter den Parametern entnehmen Sie bitte der jeweiligen Gerätebeschreibung. Je nach Geräteausführung sind einzelne der hier beschrieben Parameter nicht verfügbar. Sehen Sie dazu die Bedienungsanleitung des entsprechenden Gerätes.

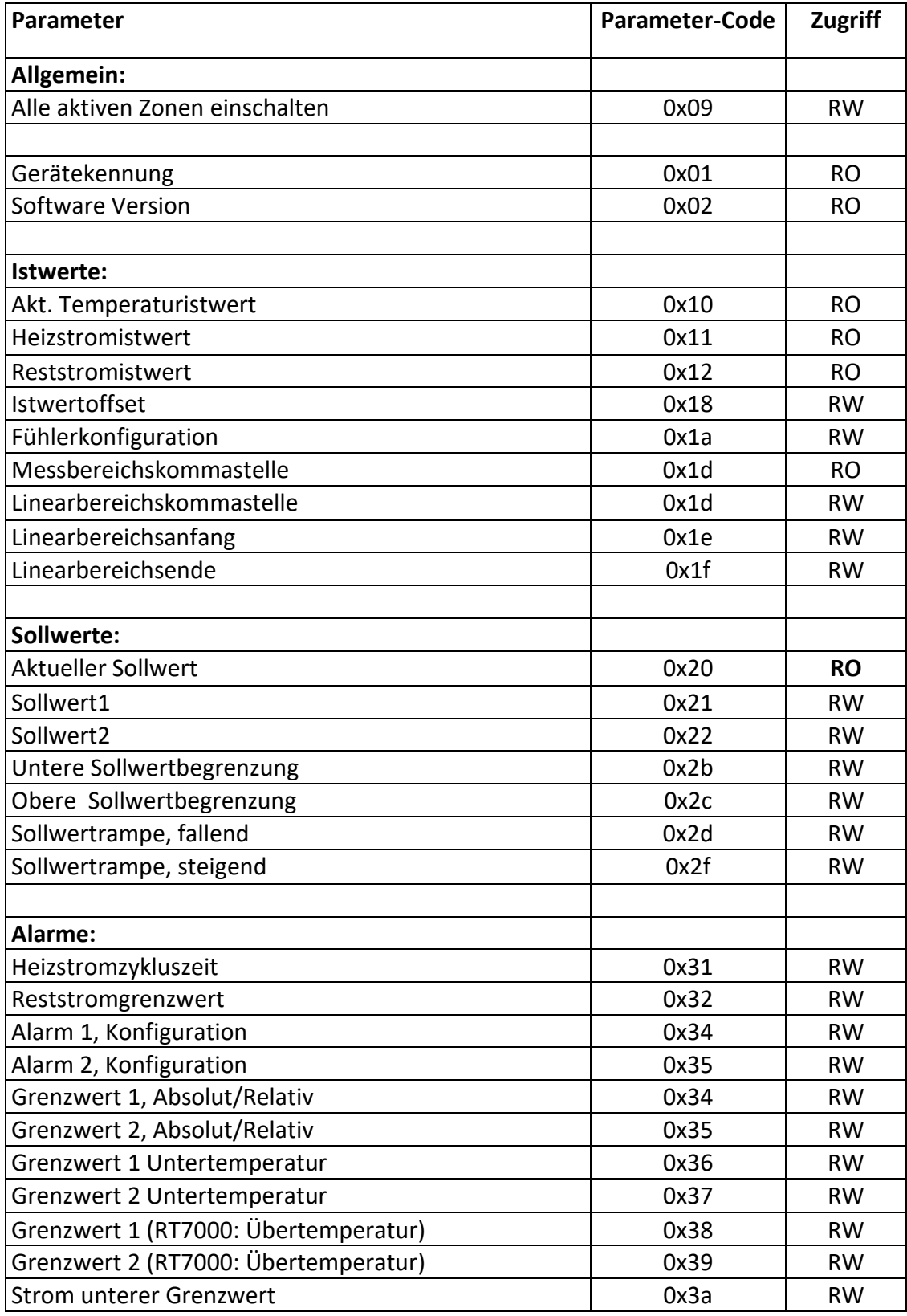

 **ELOTECH** 

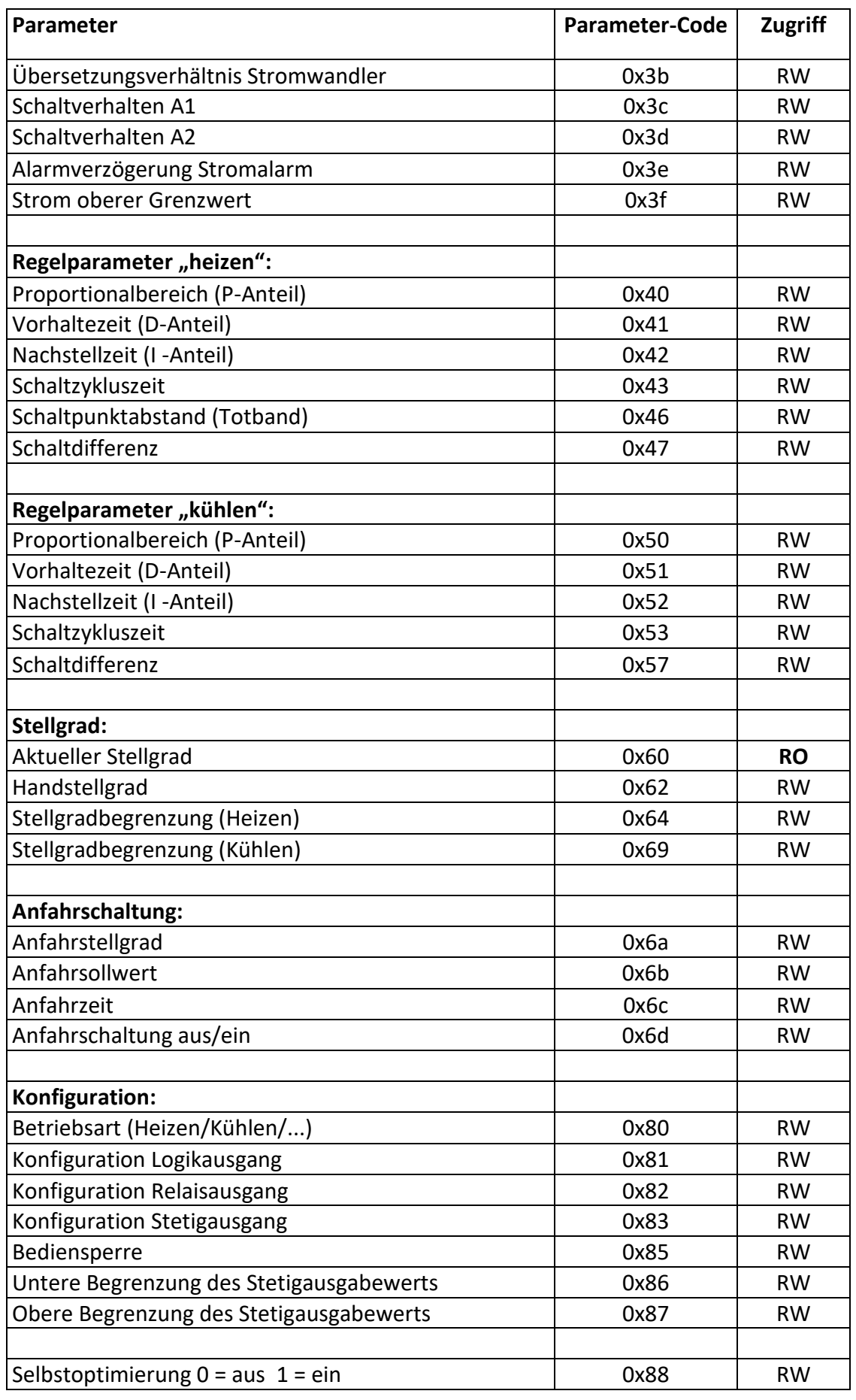

 **ELOTECH** 

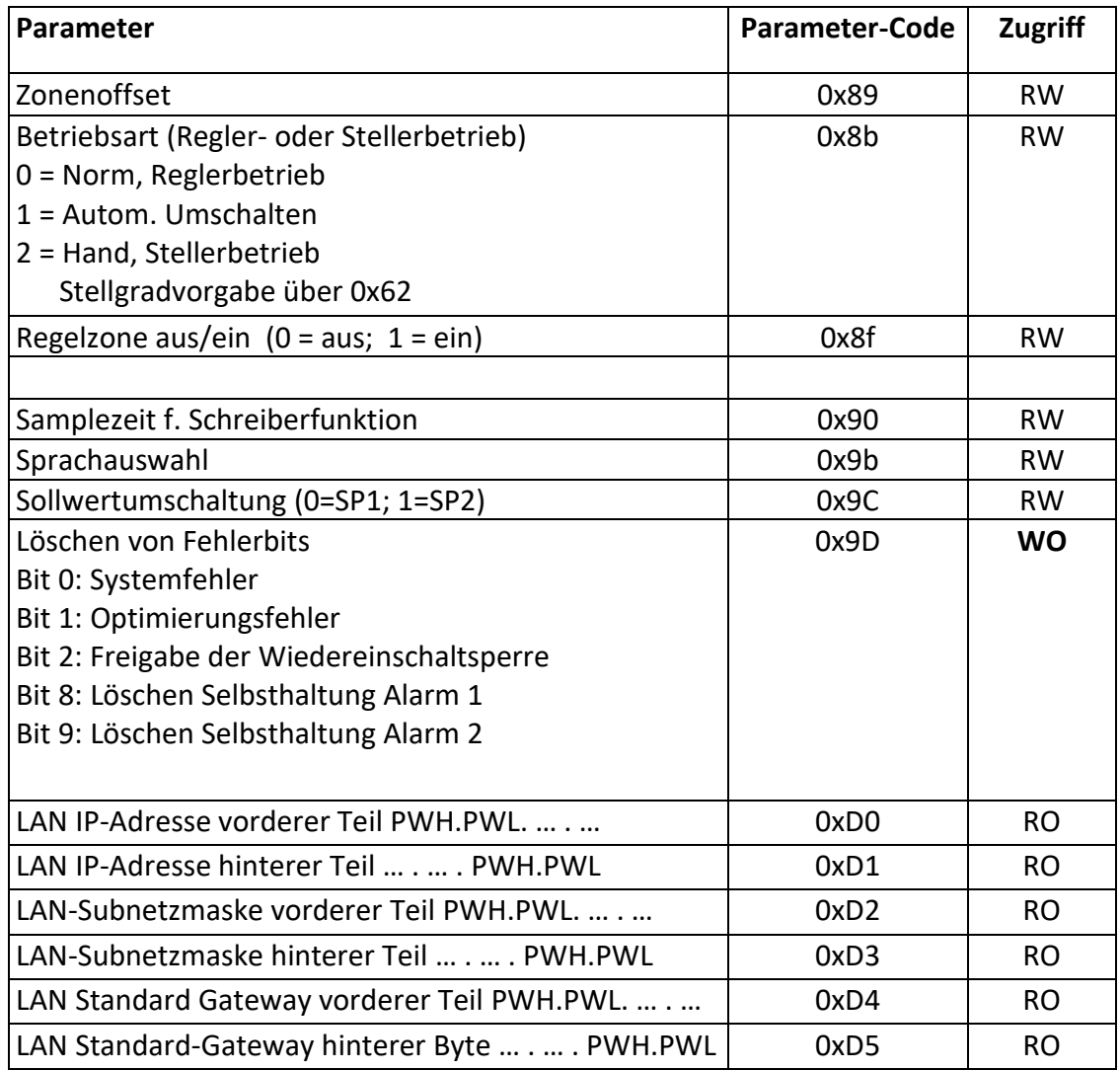

## <span id="page-13-0"></span>**3.5.4 Übertragungsbeispiel zum Konfigurationskanal, Befehlscode 10 H**

Das Regelgerät soll den Parameter Istwert (Parametercode 10H), Zone 1 an den Master senden. Der Istwert hat den Wert von 225 Grad C. 225 (Dezimal) = 0xE1 (Hex)

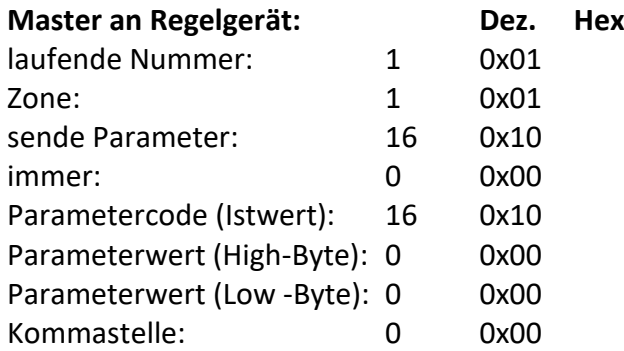

Übertragung zum Regelgerät: 0x01, 0x01 0x10, 0x00, 0x10, 0x00, 0x00, 0x00

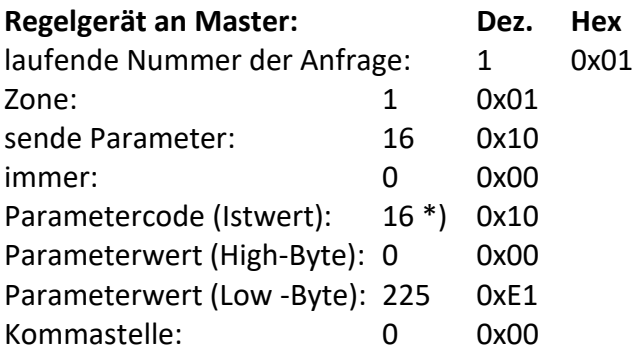

Übertragung zum Master: 0x01, 0x01 0x10, 0x00, 0x10, 0x00, 0xE1, 0x00

\*) Wiederholung PC = 16, weil der Lesevorgang fehlerfrei war.

### <span id="page-14-0"></span>**3.5.5 Übertragungsbeispiel zum Konfigurationskanal, Befehlscode 20 H**

Das Regelgerät erhält den Befehl:

"Übernehme Parameter xp-heizen (Parametercode: 40H, Parameterwert: 5,0 %), Zone 2 in den Datenspeicher (RAM)".

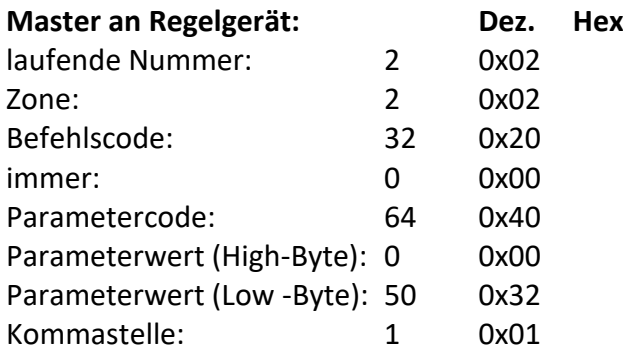

Übertragung zum Regelgerät: 0x02, 0x02, 0x20, 0x00, 0x40, 0x00, 0x32, 0x01

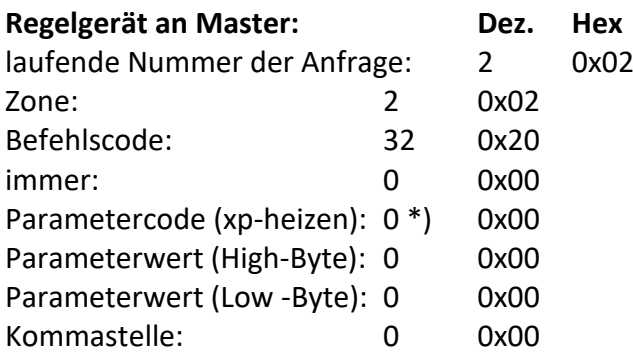

Übertragung zum Master: 0x02, 0x02, 0x20, 0x00, 0x00, 0x00, 0x00, 0x00

\*) Wenn der Schreibvorgang fehlerfrei war, antwortet der Regler mit dem Parametercode PC = 00.

Bei Übertragungs- oder anderen (z.B. formalen) Fehlern antwortet das Regelgerät an dieser Stelle mit einem entsprechenden Fehlercode.

## <span id="page-15-0"></span>**3.5.6 Übertragungsbeispiel zum Konfigurationskanal, Befehlscode 21 H**

Das Regelgerät erhält den Befehl: "Übernehme Parameter SP1 = 200 °C (Sollwert1, Parametercode: 0x21), Zone 1 und speichere netzausfallsicher".

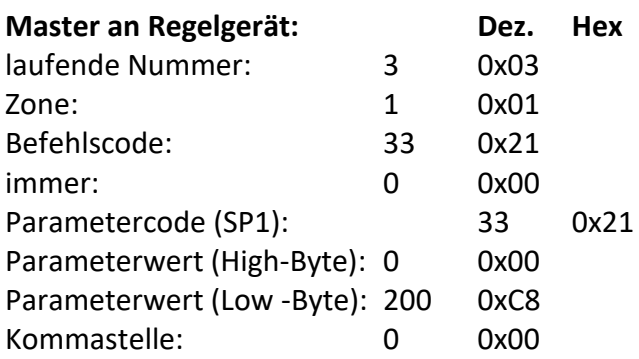

Übertragung zum Regelgerät: 0x03, 0x01, 0x21, 0x00, 0x21, 0x00, 0xC8, 0x00

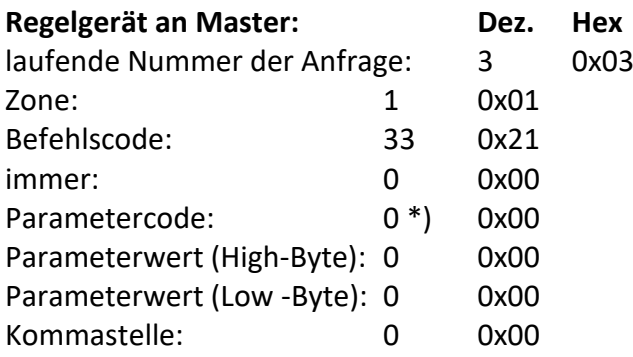

Übertragung zum Master: 0x03, 0x01, 0x21, 0x00, 0x00, 0x00, 0x00, 0x00

\*) Wenn der Schreibvorgang fehlerfrei war, antwortet der Regler mit dem Parametercode PC = 00.

Bei Übertragungs- oder anderen (z.B. formalen) Fehlern antwortet das Regelgerät an dieser Stelle mit einem entsprechenden Fehlercode.